Weekly Report 1 - 01/28 - 02/04 - Iteration 1

sdmay24-09

ColorWorks Mobile App Development

Client: Rebecca Bockart and Shannon Ward

Advisor: Prof. Judith Islam

Team Members: Charlene Baes (Team Lead), Callie Bockart (Communications Lead),

Rachel Schenpf, Leah Wamsley, Samantha Neri, Jason Kraisser

## Weekly Summary

The main goal for the team this week was to familiarize yourself with the react.js framework and practice implementing the front end of our app. Each team member was given a basic page to create in vs code. Rachel also spent time utilizing the flex tool for front end design pages which will be more efficient for the company in the long run, and explained how they work for everyone in today's meeting. Each team member was very successful in their page creations. In our last meeting Charlene walked the team through how to integrate our project with git and on our own personal devices. This week was also spent practicing branch creation, pulls, and pushing code.

#### Past Week Accomplishments

**Charlene**: Completed configuration of frontend and backend of project and connect backend and MySQL Workbench to the client provided HostGator server. Created the Login page, button, and input field components. Created the quiz questions and quiz results table. Created and manually tested the first endpoint to be used in our application.

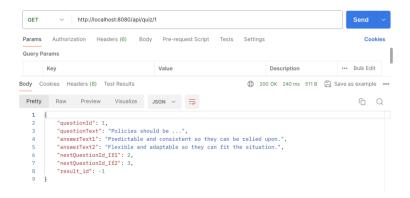

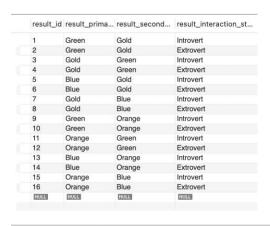

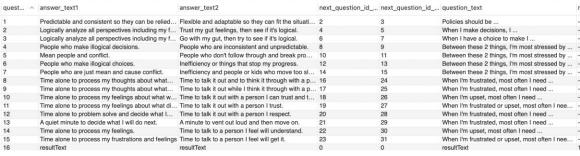

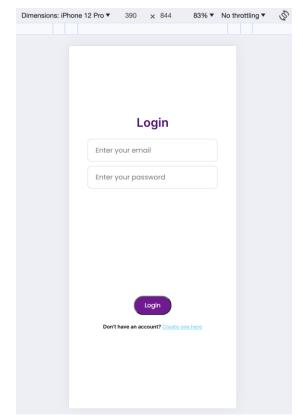

**Jason**: Created Change Your Colors Page, also created examples of importing images onto the app and button integration, attempted navigating from page-to-page navigation after clicking on a button.

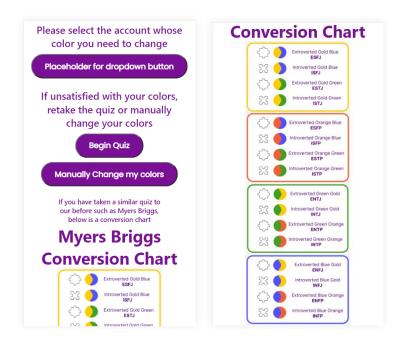

**Sam**: Created Interaction Styles page of app to include testing out how to code with React to create headers, containers, uploading images, and buttons. Also helped with determining what objectives are needed to implement each page.

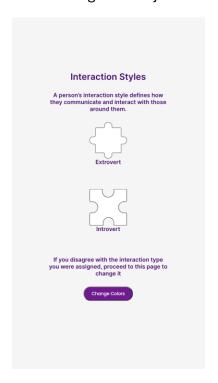

Leah: Worked to create the History / About us page, including the creation of containers, text boxes, and images.

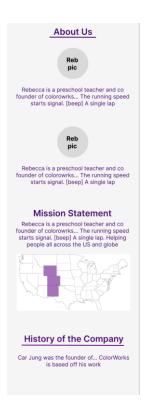

**Rachel**: Worked to create the How to Guide Page, including the creation of graphs with containers, text boxes, and images.

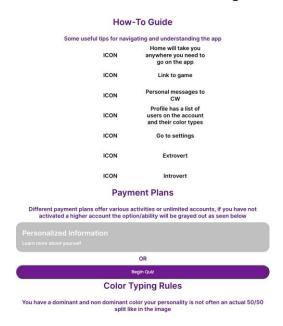

**Callie:** Worked on Launch page and begin quiz page, created example of how to import images onto app, attempted button/page navigation.

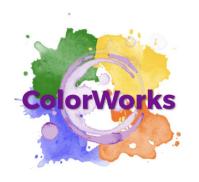

This questionnaire can take upwards of 10-15 minutes.

A personality based coaching system to create strong bonds and lasting close relationships...(not an about the company but what they provide and do to help new user)

Please set aside the appropriate amount of time to complete it.

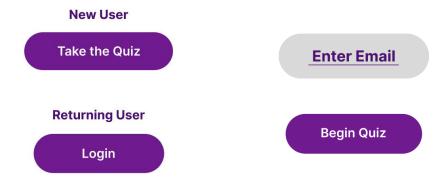

#### Hours Worked for The Week

| Name     | Hours this week | Hours cumulative |
|----------|-----------------|------------------|
| Charlene | 15              | 15               |
| Callie   | 8               | 8                |
| Jason    | 6               | 6                |
| Leah     | 6               | 6                |
| Rachel   | 6               | 6                |
| Sam      | 6               | 6                |

## **Comments and Extended Discussion**

 We are currently waiting for the company to provide certain paragraphs of information and images/logos to move forward with the front-end design of some pages. - The team is also implementing a new way to store and organize images within the app, we may change the current process at the next Sunday meeting if it turns out to be too complicated.

# Plans for the Upcoming Week

| Item Num   | Task                                                                                                    | Assigned To |
|------------|----------------------------------------------------------------------------------------------------|-------------|
| MP -1      | Create the frontend view of the membership page,                                                                  | Leah        |
|            | including buttons, and other functions                                                                            |             |
| QDR – 1    | Add Text that will give a description of the questions                                                            | Rachel      |
|            | Have 2 button options that you can toggle between                                                                 |             |
| Quiz       | Confirm button that will take the user to the next part of the                                                    |             |
| Question   | quiz                                                                                                    |             |
| View       | For the Example Quiz Question: Disclaimer for the Confirm                                                         |             |
| (Frontend) | Button *See the Figma for examples*                                                                               |             |
|            | For each of these sections have a module input/output of questions depending on how the user answers the previous |             |
|            | Question                                                                                                    |             |
|            | Import all images to the project folder                                                                           | Callie      |
|            | Make any new required icons and double check                                                                      |             |
|            | they have transparent backgrounds                                                                                 |             |
|            | Add launch page as first page in App.js                                                                           |             |
|            | Get pictures for History/About Us Page                                                                            |             |
|            | Create cheat sheet for all images and post to teams                                                               |             |
|            | so people can find correct images                                                                                 |             |
|            |                                                                                                    |             |
| FAC        | Main Page                                                                                                    | Callie      |
| Final All  | <ul> <li>Textbox with "First color selection"</li> </ul>                                                          |             |
| Colors     | <ul> <li>Gold/ Orange/ Blue/ Green Buttons</li> </ul>                                                             |             |
| Page       | (Outlined after selection)                                                                                        |             |
|            | <ul> <li>Textbox with "Second color selection"</li> </ul>                                                         |             |
|            | <ul> <li>Gold/ Orange/ Blue/ Green Buttons</li> </ul>                                                             |             |
|            | (Outlined after selection)                                                                                        |             |
|            | <ul> <li>Textbox with "Select Interaction Style"</li> </ul>                                                       |             |
|            | Extrovert/Introvert Button (Outlined after)                                                                       |             |
|            | selection)                                                                                                    |             |
|            | Confirmation Button                                                                                               |             |
|            | Changes colors for current profile                                                                                |             |
|            |                                                                                                    |             |
|            |                                                                                                    |             |
|            | Back Button                                                                                                    |             |

|                                                       | <ul> <li>Links to Changing your colors page</li> </ul>                                                                                                    |          |
|-------------------------------------------------------|----------------------------------------------------------------------------------------------------|----------|
| LCA-2<br>Create<br>Account<br>view                    | <ul> <li>Add input text boxes for username, email, birthday, password, and confirm password</li> <li>Add Read Terms and Privacy Policy hyperlink</li> <li>Add radio button to accept terms and privacy policy         <ul> <li>If this button is not selected, alert user and do not create account</li> </ul> </li> <li>Add button to confirm create account</li> <li>Add hyperlink to return to login page</li> </ul> | Jason    |
| LCA-6<br>Link Login<br>and Create<br>Account<br>Pages | Verify that clicking on buttons navigates to the correct pages<br>between login & create account                                                                                                    | Jason    |
| QDR – 4<br>Quiz<br>Question<br>Endpoint               | <ul> <li>This endpoint should be called when the user clicks on<br/>an answer</li> <li>GET the question object of the corresponding ID that the<br/>previous object had under nextQuestion_ID</li> </ul>                                                                                                    | Charlene |
| QDR-7<br>Results<br>table<br>update                   | This POST endpoint updates the user color information table with the results of the quiz                                                                                                    | Charlene |
|                                                       | <ul> <li>Figure out drop downs and create component for it</li> <li>Finish interaction styles page</li> </ul>                                                                                                    | Sam      |

### Comments from Advisor / Client

We did not have a meeting with our client this week, but we did have a meeting with our faculty advisor, Professor Islam. Professor Islam suggested that we start working on usability survey forms for prospective users that will be using our application. A good place for us to start would be having other web developers within our classes try out the application. From there, we can look at user testing for our client's users and maybe professional developers within our workplaces.

These forms can help us determine the usefulness of our application and provide us with feedback and room for improvement as we continue to develop our application this semester.

# Goals for Next Bi-Weekly Report

For the next bi-weekly report, our main goal is to have our workflows completed for creating an account, logging in, taking the quiz, and getting the quiz results. We would also like to have more of our main components developed so it will be easier to develop pages in the future.